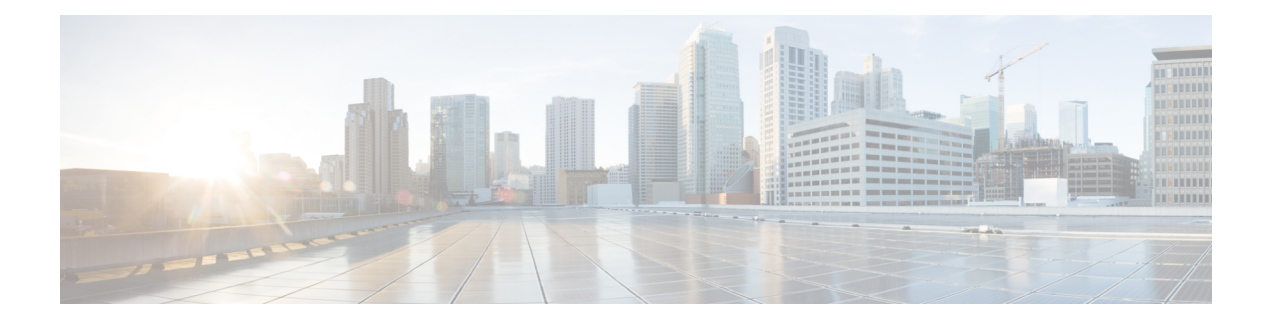

# **Tekstberichten**

- Tekstberichten, op pagina 1
- Een tekstbericht sturen, op pagina 1
- Een tekstbericht onmiddellijk beantwoorden, op pagina 2
- De afzender van een tekstbericht aan uw lokale contactpersonen toevoegen, op pagina 3
- De afzender van een tekstbericht bij een lokale contactpersoon voegen, op pagina 3
- Een tekstbericht doorsturen, op pagina 4
- Een tekstbericht onmiddellijk verwijderen, op pagina 5
- Alle tekstberichten verwijderen, op pagina 5
- Uw tekstberichtgeschiedenis bekijken, op pagina 6
- Uw tekstberichtinstellingen configureren, op pagina 8

### **Tekstberichten**

Uw beheerder kan een functie inschakelen waarmee u aan de hand van tekstberichten met uw collega's op het systeem kunt communiceren. U kunt mogelijk ook tekstberichten naar mensen buiten het systeem sturen. Uw beheerder moet u de beperkingen met betrekking tot de tekstberichten uitleggen.

U kunt de geschiedenis van uw tekstberichten bekijken en u kunt de berichtenparameters aan uw behoeften aanpassen.

### **Een tekstbericht sturen**

U kunt een bericht van maximum 160 tekens verzenden.

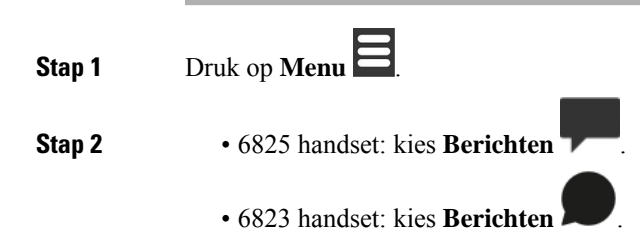

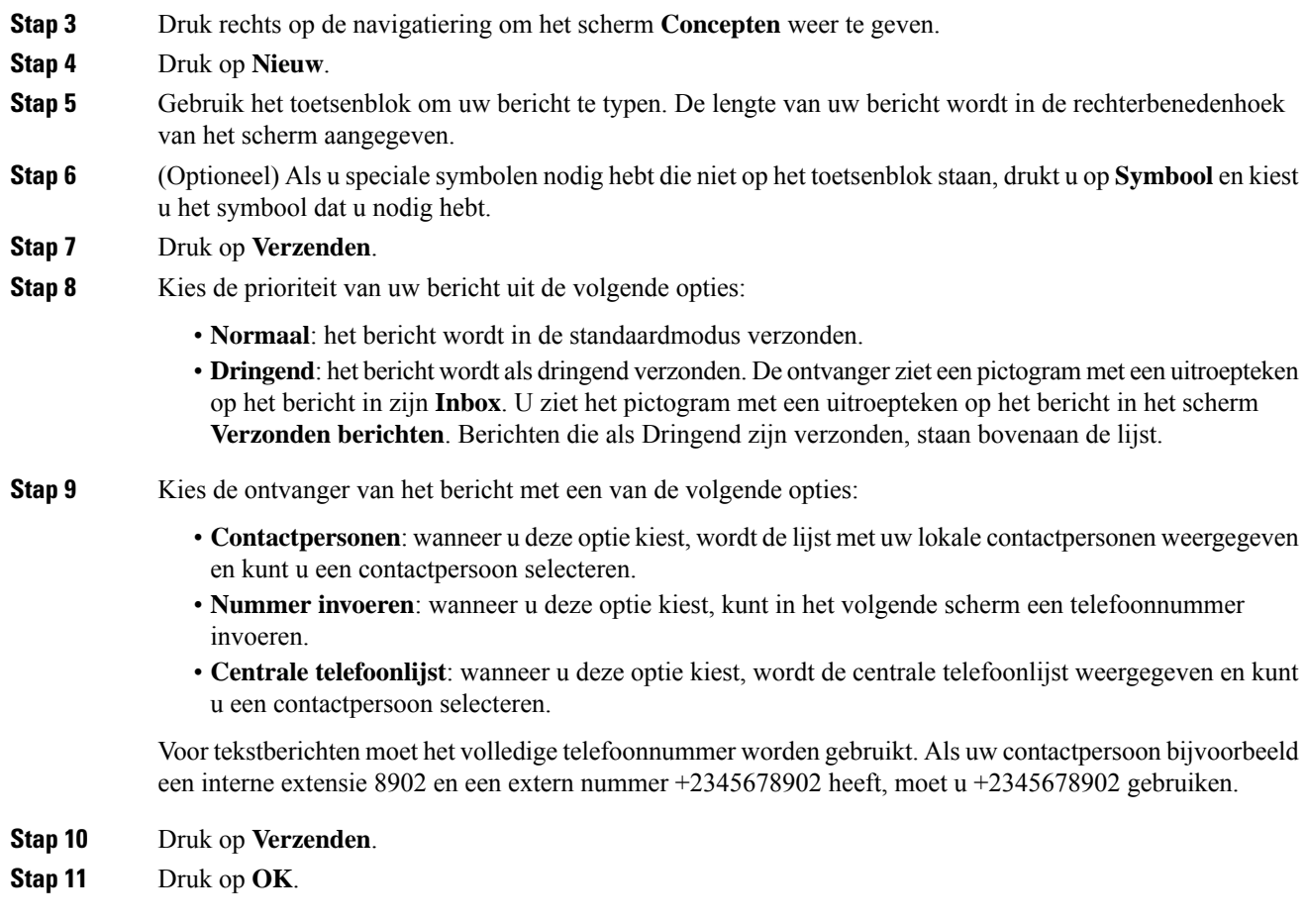

## **Een tekstbericht onmiddellijk beantwoorden**

Als u een tekstbericht ontvangt, kunt u dit snel vanuit het tekstberichtenscherm beantwoorden. U kunt ook later vanuit de tekstberichtgeschiedenis antwoorden.

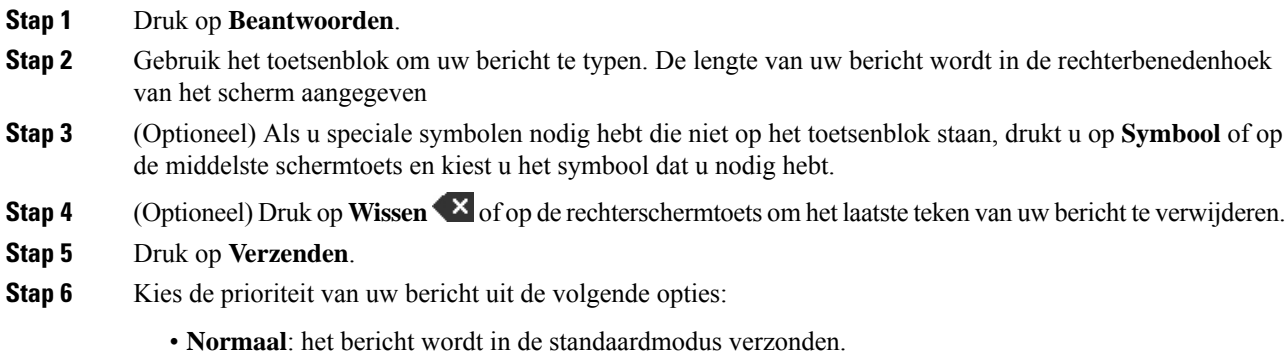

• **Dringend**: het bericht wordt als dringend verzonden. De ontvanger ziet een pictogram met een uitroepteken op het bericht in zijn **Inbox**. U ziet het pictogram met een uitroepteken op het bericht in het scherm **Verzonden berichten**. Berichten die als Dringend zijn verzonden, staan bovenaan de lijst.

**Stap 7** Druk op **Verzenden**.

**Stap 8** Druk op **OK**.

#### **Verwante onderwerpen**

Een tekstbericht uit uw tekstgeschiedenis beantwoorden, op pagina 6

## **De afzender van een tekstbericht aan uw lokale contactpersonen toevoegen**

Wanneer u een tekstbericht ontvangt, kunt u de persoon aan de lijst met uw lokale contactpersonen toevoegen vanaf hetscherm van het tekstbericht. U kunt de persoon ook later vanuit de tekstberichtgeschiedenistoevoegen.

#### **Voordat u begint**

U moet een tekstbericht bekijken.

### **Procedure**

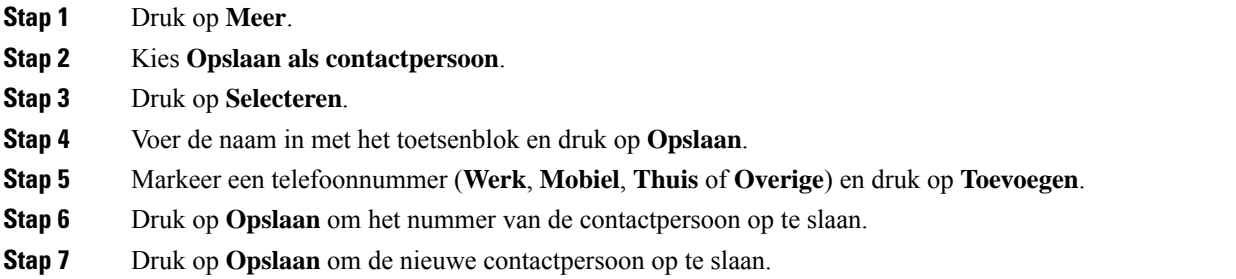

# **De afzender van een tekstbericht bij een lokale contactpersoon voegen**

Wanneer u een bericht ontvangt, kunt u informatie over de persoon aan een bestaande lokale contactpersoon toevoegen vanaf het scherm van het tekstbericht. U kunt de informatie ook later vanuit de tekstberichtgeschiedenis toevoegen (zie Uw tekstberichtgeschiedenis bekijken, op pagina 6).

#### **Voordat u begint**

U moet een tekstbericht bekijken.

### **Procedure**

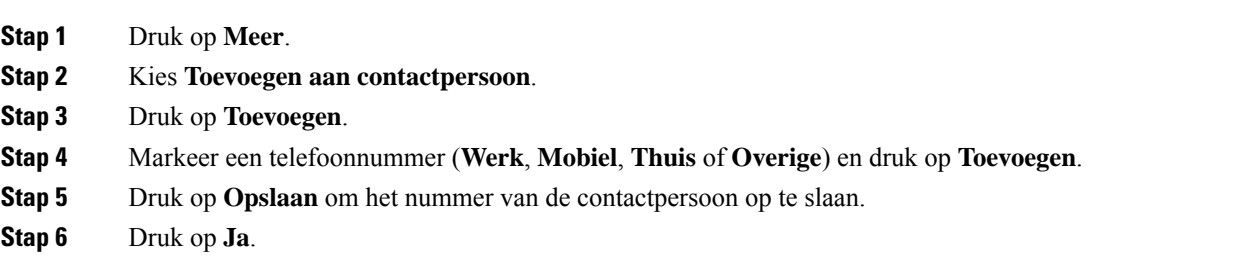

## **Een tekstbericht doorsturen**

Wanneer u een tekstbericht ontvangt, kunt u dit snel vanuit het scherm van het tekstbericht doorsturen.

### **Voordat u begint**

U moet een tekstbericht bekijken.

#### **Procedure**

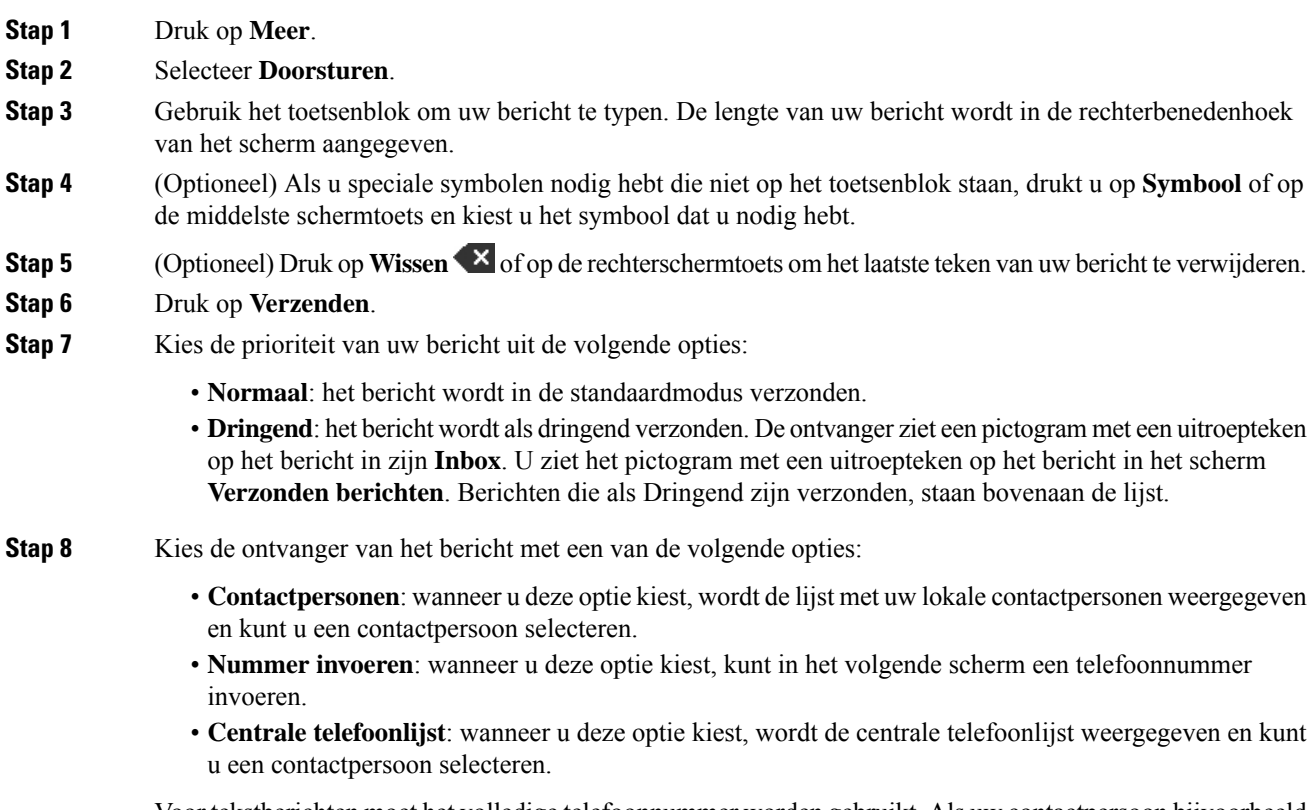

Voor tekstberichten moet het volledige telefoonnummer worden gebruikt. Als uw contactpersoon bijvoorbeeld een interne extensie 8902 en een extern nummer +2345678902 heeft, moet u +2345678902 gebruiken.

**Stap 9** Druk op **Verzenden**. **Stap 10** Druk op **OK**.

## **Een tekstbericht onmiddellijk verwijderen**

U kunt een tekstbericht verwijderen nadat u het hebt gelezen.

#### **Voordat u begint**

U moet een tekstbericht bekijken.

### **Procedure**

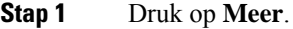

**Stap 2** Kies **Bericht verwijderen**.

**Stap 3** Druk op **Ja**.

### **Verwante onderwerpen**

Een tekstbericht uit de tekstberichtgeschiedenis verwijderen, op pagina 7

### **Alle tekstberichten verwijderen**

U kunt alle ontvangen tekstberichten verwijderen nadat u een bericht hebt gelezen. De berichten in uw inbox worden verwijderd.

#### **Voordat u begint**

U moet een tekstbericht bekijken.

#### **Procedure**

- **Stap 1** Druk op **Meer**.
- **Stap 2** Kies **Alle berichten verwijderen**.
- **Stap 3** Druk op **Ja**.

### **Verwante onderwerpen**

Alle tekstberichten uit de tekstberichtgeschiedenis verwijderen, op pagina 7

## **Uw tekstberichtgeschiedenis bekijken**

De tekstberichtgeschiedenis kan tot 250 berichten bevatten. Als u meer dan 250 berichten hebt, bepaalt het veld Oude berichten overschrijven in de berichtinstellingen of de handset oude berichten overschrijft. Zie Uw tekstberichtinstellingen configureren, op pagina 8 voor meer informatie.

De berichten worden in verschillende lijsten weergegeven: **Inbox**, **Concepten**, **Verzonden berichten**. Als u **Berichten** opent, wordt de **Inbox** weergegeven.

### **Procedure**

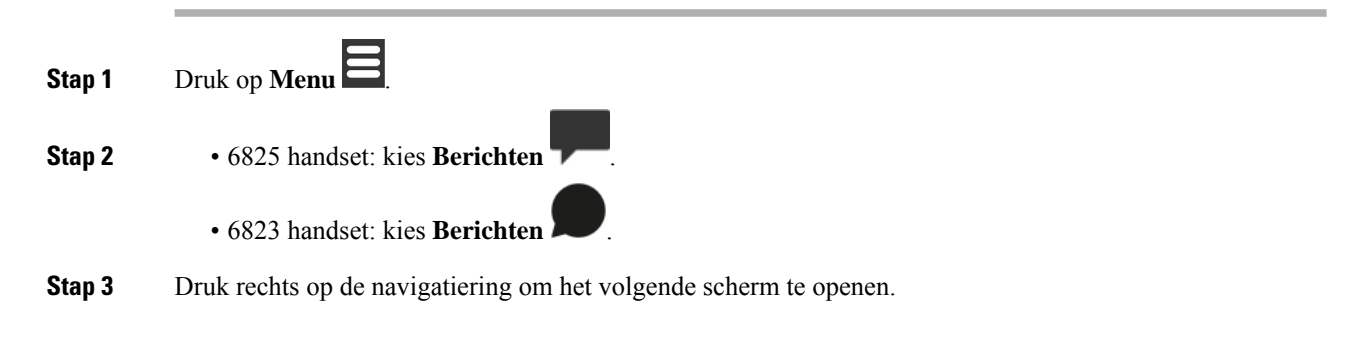

### **Een tekstbericht uit uw tekstgeschiedenis beantwoorden**

U kunt een tekstbericht uit de tekstberichtgeschiedenis later beantwoorden.

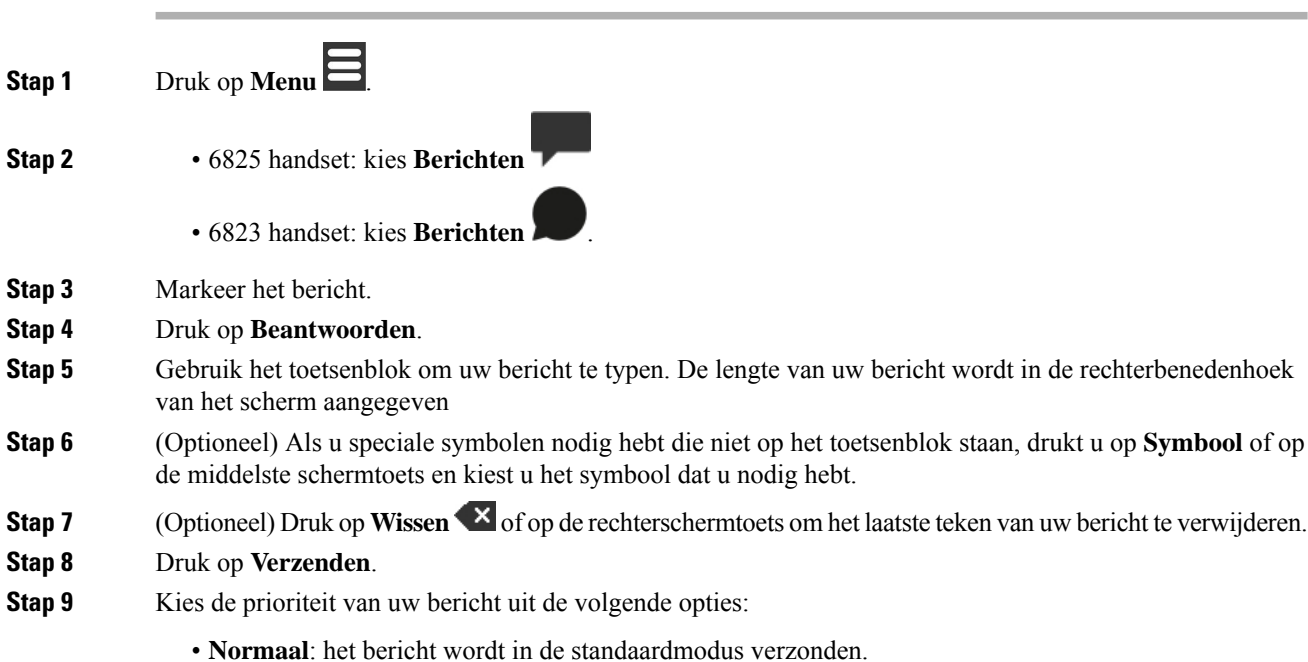

• **Dringend**: het bericht wordt als dringend verzonden. De ontvanger ziet een pictogram met een uitroepteken op het bericht in zijn **Inbox**. U ziet het pictogram met een uitroepteken op het bericht in het scherm **Verzonden berichten**. Berichten die als Dringend zijn verzonden, staan bovenaan de lijst. **Stap 10** Druk op **Verzenden**. **Stap 11** Druk op **OK**.

### **Verwante onderwerpen**

Een tekstbericht onmiddellijk beantwoorden, op pagina 2

### **Een tekstbericht uit de tekstberichtgeschiedenis verwijderen**

U kunt een tekstbericht in de tekstgeschiedenis in uw map **Inbox**, **Concepten** of **Verzonden berichten** verwijderen.

### **Procedure**

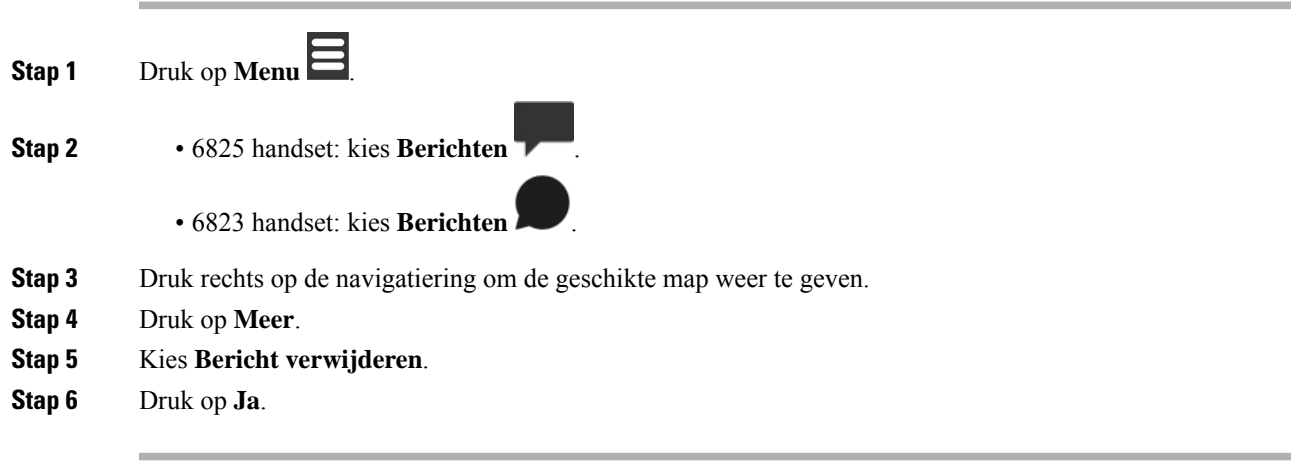

### **Verwante onderwerpen**

Een tekstbericht onmiddellijk verwijderen, op pagina 5

### **Alle tekstberichten uit de tekstberichtgeschiedenis verwijderen**

U kunt alle tekstberichten in de tekstgeschiedenis in uw map **Inbox**, **Concepten** of **Verzonden berichten** verwijderen.

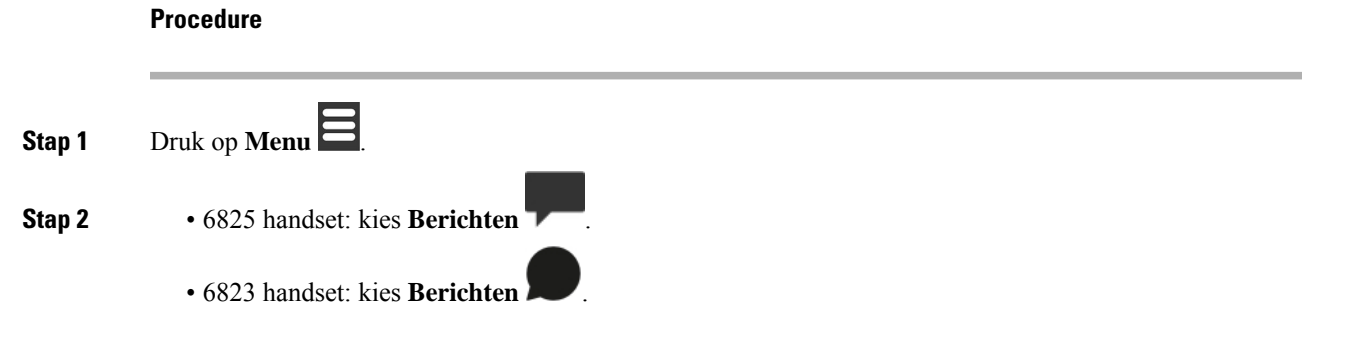

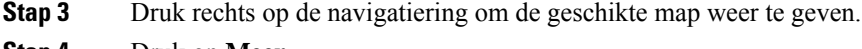

- **Stap 4** Druk op **Meer**.
- **Stap 5** Kies **Alle berichten verwijderen**.
- **Stap 6** Druk op **Ja**.

#### **Verwante onderwerpen**

Alle tekstberichten verwijderen, op pagina 5

### **Uw tekstberichtinstellingen configureren**

U kunt uw handset voor de volgende acties instellen:

- Oude berichten overschrijven als de tekstberichtgeschiedenis de limiet bereikt. U kunt tot 250 berichten bewaren. Als u de handset niet instelt om oude berichten te overschrijven, moet u handmatig berichten verwijderen wanneer de tekstberichtgeschiedenis vol is.
- Bewaar uw verzonden berichten in de tekstberichtgeschiedenis. Uw verzonden berichten worden standaard in de tekstberichtgeschiedenis opgeslagen.
- Stel in hoe een nieuw bericht wordt weergegeven als uw handset inactief is. Wanneer u een nieuw bericht ontvangt, kunt u de handset instellen om:
	- alleen aan te geven dat u een nieuw bericht hebt.
	- onmiddellijk het volledige bericht weer te geven. Dit is een standaardinstelling.

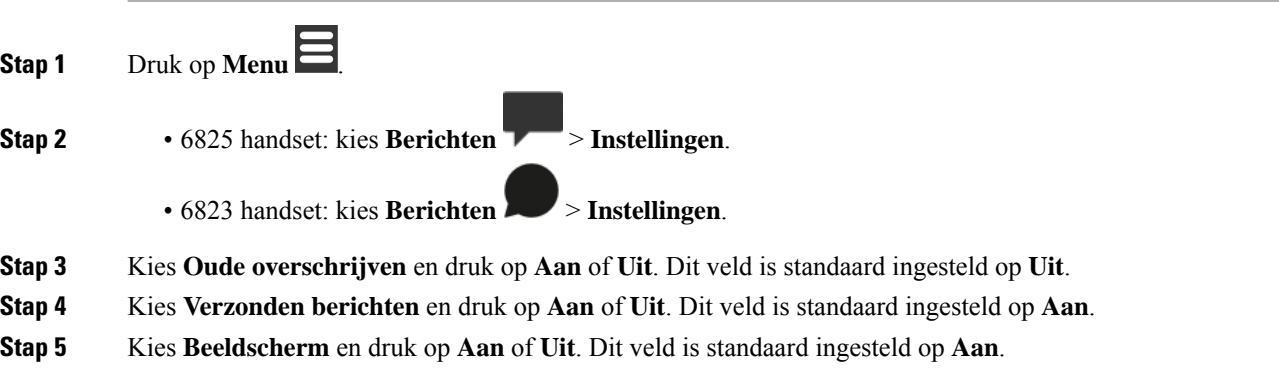

### Over de vertaling

Cisco biedt voor sommige gebieden lokalisatie aan voor deze content. De vertalingen worden echter alleen aangeboden ter informatie. Als er sprake is van inconsistentie, heeft de Engelse versie van de content de voorkeur.